## **Canvas Tutorial** 2D Canvas

From Simple HTML to 2D Platform Game

### Sub goals: Shorter Term

- We will start from the very beginning ...
  - Learn HTML/ Some JavaScript
  - Starting from a simple html page
  - Draw on a canvas
  - Animate
  - Simple Shooter
  - Breakout
    - · Starting Tuesday next week

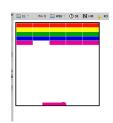

file:///Users/ingrid/Desktop/CLS/4070/2017-Spring-4070/WEB/tutorial1/11.bricks-really-pretty.html

# Goal: next 2-3 weeks

- Create a platform game (side scrolling game) leveraging
  - HTML
  - HTML5/Canvas
  - CSS, and
  - JavaScript
- Final skills (after 2-3 Weeks)
  - (before creating simpler games, pong, and breakout)
  - Jumping player entity
  - Scrolling background
  - Parallax
  - Gamification elements: keeping score, timer

## The Basics "HTML" Pages (review for some)

- The language of the web (view source in a browser)
  - A browser languages, enables browser to display webpages according to specified formats.
    - Fonts, color, tables, paragraphs
    - · Basic Document:
      - Heading
      - Paragraph
      - Another Paragraph
  - A markup language is a set of markup tags
    - The tags describes the document content
    - · HTML documents contain HTML tags and plain text
    - · HTML documents are simply called web pages
- A Simple Example of a BASIC HTML document ... next.

## A simple and basic page

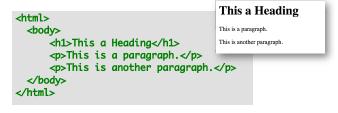

- Page full of 'tags'
  - <tagname> content </tagname>
  - HTML tags normally come in pairs like This is a paragraph
  - The first tag in a pair is the start tag, the second tag is the end tag
  - + The end tag is written like the start tag, but with a slash before the tag name

0-mozilla-html-skeleton-no-canvas-00.html

## Anatomy of a web page

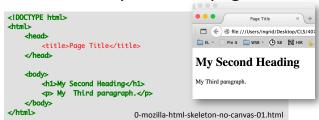

- The DOCTYPE declaration defines the document type to be HTML (instruction to the browser how to read the page).
- The text between <html> and </html> describes an HTML document
- The text between <head> and </head>
   provides information about the document (preamble)
- The text between <title> and </title> provides a title for the document Some browser put this text on the 'title bar'
- The text between <body> and </body> describes the visible page content
  - The text between <h1> and </h1> describes a heading The text between and describes paragraph

#### The <!DOCTYPF html> Declaration

- Denote which language you use
  - DOCTYPE html is for the browser.
    - Old school html, and the newer HTML5
  - -<!DOCTYPE html>

http://www.w3schools.com/TAgs/tag\_doctype.asp

#### Comments

• Comments in code, use a

<!--

- 2 dashes
- tag to denote the beginning of a comment, a comment

concluded or 'closed' by a --> tag, see above:

• concluded or closed by a --> tag, see abo

#### A comment:

<!-- A COMMENT -->

#### Another comment:

<!--Another COMMENT, that spans multiple lines

### **Example Comment**

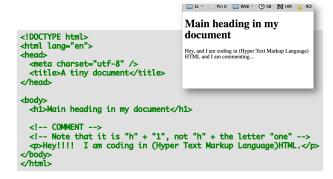

0-mozilla-html-skeleton-no-canvas-comment.html

### HTML more in-depth

- Some great tutorials are available, one of my favorites, that have nice WYSIWYG interfaces:
  - <a href="http://www.w3schools.com/html/default.asp">http://www.w3schools.com/html/default.asp</a>
  - This is what we have used so far!
- Need a good editor:
  - Simple:
    - vi, notepad, text edit, emacs
  - Professional:
    - Dreamweaver (expensive), HTML debugging.
  - We will use simple ones and I will use vi, and TextMate
    - Because we want understand the code exactly.
  - Webstorm's jetbrain? (you should be able to get this for free as students).

#### HTML5

- As of October 2014 this is the new HTML standard:
  - Adds syntactic features to HTML:
  - new <video>, <audio> and the <canvas> elements
    - Handle Graphical and multimedia content without resorting to plug-ins, and new APIs
    - You should experiment with these
  - <canvas> is for graphics, and we use graphics for animation, and gaming.
    - It can draw graphics using scripting (usually javascript)
- It was a HTML5 before October 2014?
  - Yes, but now it is official, and now it is standard.

#### What is a <canvas>?

- · A container for hosting graphics.
  - Can render Bitmap images (defined by JavaScript)
- · A rectangular area on an HTML page.
- Canvas has several methods for drawing:
  - Lines, paths, boxes, circles, text, and graphic images.
  - Defined by JavaScript methods (APIs) for drawing the graphics (lines, paths, boxes, circles, shapes).
  - JavaScript API
- · Also for text, animation, and interaction
- ... and of-course-games!
  - Animation + Interaction

```
<canvas
  id="drawing"
  width= "200"
  height= "100"
  style= "border:1px solid black">
</canvas>
```

http://www.w3schools.com/tags/ref\_canvas.asp http://www.pageresource.com/html5/canvas-2d-interface-reference/

- Anatomy of the canvas
  - X,Y and origin
- Drawing a rectangle on the canvas (not border) we will get to this soon.

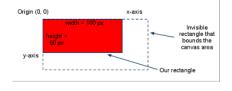

## Strategy of Drawing Images on Canvas

#### Done by JavaScript in 3 steps:

- 1. Obtain a reference to the canvas element.
- 2. Obtain a 2D context from the canvas element
- 3. Draw graphics using the draw functions of 2D context.

(now the drawing is permanent)

4. (not a 4th step)

### Simple Canvas

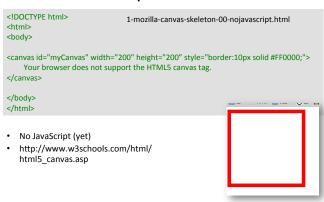

## Canvas "Images" or Drawings

#### Background:

- After drawing a 'shape' on canvas it is 'gone' canvas does not know of the element anymore (bitmap, raster images, paint with pixels)
- · Fixed Sets of Dots
- This is in contrast to Scalable Vector Graphics (SVG), where you can manipulate the shapes after they are drawn (mathematical formulas describing the shape, resolution independent)

http://en.wikipedia.org/wiki/Scalable\_Vector\_Graphics

# Drawing on the Canvas with JavaScript

```
<!DOCTYPE html>
                                          What does this look like?
<body>
<canvas id="myCanvas" width="200" height="200"
    style="border:10px solid #2200c3;">
    Your browser does not support the canvas element.
</canvas>
    var canvas = document.getElementById("myCanvas"); // obtain the canvas element
    var ctx = canvas.getContext("2d");
                                                         // obtain 2D object ctx from
    ctx.fillStyle = "#FF00CC";
                                                        // now can draw
    ctx.fillRect(0,0,150,75);
                                                        // using the methods of ctx
</script>
                                     1-mozilla-canvas-skeleton-1-js-.html
</body>
```

# Drawing on the Canvas with JavaScript

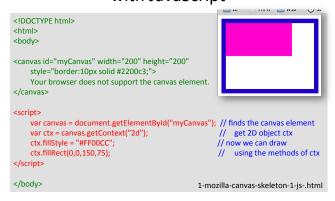

- · How about modularization?
  - Pull out the javascript and put it elsewhere?

# Drawing on the Canvas with 'external' JavaScript

```
<!DOCTYPE html>
<html>
<html>
<body>

<canvas id="myCanvas" width="200" height="200"
    style="border:10px solid #2200c3;">
    Your browser does not support the canvas element.
</canvas>

<script src="js/drawRectangle.js"></script>
</body>

1-mozilla-canvas-skeleton-1-js-ex.html
```

 Standard practice to have a subdirectory "js/" for javascript.

# CSS & canvas on-load Detour

## **Simple Graphics**

- Examples
  - Drawing
  - Color
  - Opacity
  - Mouse
  - Keyboard

### **Good Exercise**

 http://www.w3schools.com/graphics/ canvas clock.asp

- http://www.html5-tutorials.orghttp://www.w3schools.com/html/default.asp
- © http://en.wikipedia.org/wiki/HTML5
  © http://tutorials.jenkov.com/html5-canvas/overview.html
- @ HTML, XML, XHTML, HTML5, and Canvas, CCS, JavaScript

#### Editors/IDE:

- Webstorm
- Textmate
- Vim